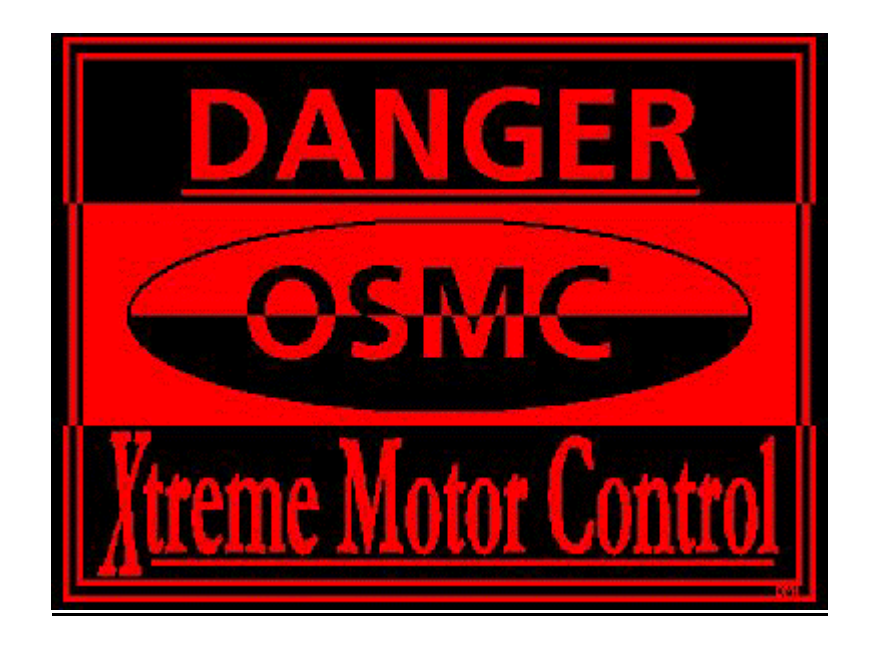

Supporting documentation for the OSMC project

Written in part by: Sonny Lloyd – slloyd@engineer.com Matt McFadden, (FAQ) Don Jennings, (working with Lexan) - dasjennings@msn.com Robert L. Doerr (assembly) – **http://www.robotworkshop.com**

> and from many helpful additions from the crew at the site listed below

> > Edited by Chris Baron

Development archive & ongoing support can be found at:

**http://groups.yahoo.com/group/osmc**

This document is distributed in the hope that it will be useful, but WITHOUT ANY WARRANTY; without even the implied warranty of MERCHANTABILITY or FITNESS FOR A PARTICULAR PURPOSE. See page 2 for more details.

Open source promotes software reliability and quality by supporting independent peer review and rapid evolution of source code.

March 30, 2002, revision 4.24

# **Table of Contents**

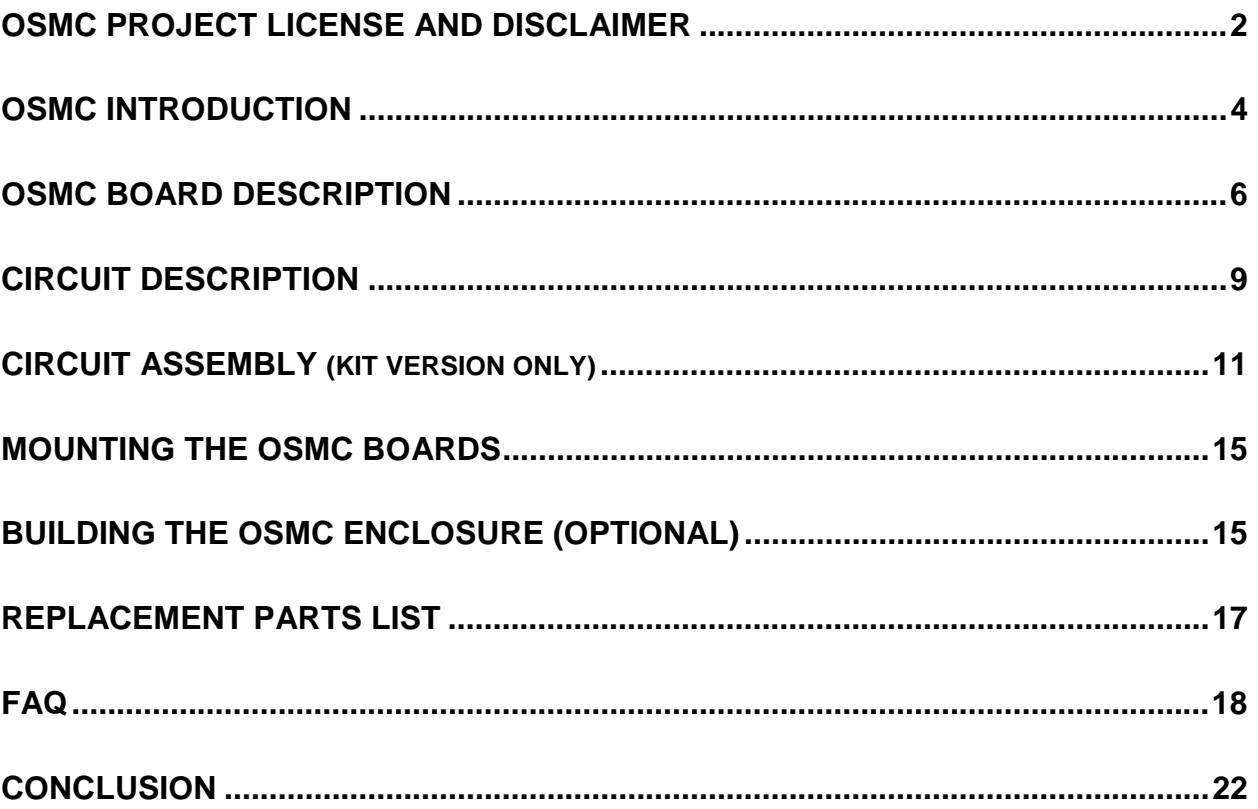

### **DISCLAIMER OF WARRANTIES**

 **ALL PRODUCTS, SERVICES AND SOFTWARE PROVIDED BY THE OSMC GROUP MEMBERS ARE PROVIDED "AS IS." THE AUTHORS, BOTH INDIVIDUALLY AND AS A WHOLE, AND ITS AFFILIATES, SUBSIDIARIES, PARENT COMPANIES, AGENTS, NETWORK SERVICE PROVIDERS, PARTNERS, OR EMPLOYEES MAKE NO WARRANTY TO YOU OR ANY OTHER PERSON OR ENTITY, WHETHER EXPRESS, IMPLIED, OR STATUTORY, AS TO THE DESCRIPTION, QUALITY, TITLE, NONINFRINGEMENT, MERCHANTABILITY, COMPLETENESS, OR FITNESS FOR A PARTICULAR USE OR PURPOSE AS TO THE PRODUCTS, SERVICES OR SOFTWARE PROVIDED TO YOU, OR AS TO ANY OTHER MATTER, ALL SUCH WARRANTIES HEREBY BEING EXPRESSLY EXCLUDED AND DISCLAIMED. YOU ASSUME TOTAL RESPONSIBILITY AND RISK FOR YOUR USE OF THE PRODUCTS, SOFTWARE OR SERVICES.** 

#### **LIMITATION OF LIABILITY**

 **IN NO EVENT SHALL THE OSMC GROUP MEMBERS, ITS AFFILIATES, SUBSIDIARIES, PARENT COMPANIES, AGENTS, NETWORK SERVICE PROVIDERS, PARTNERS, OR EMPLOYEES BE LIABLE TO YOU OR ANY THIRD PARTY IN ANY RESPECT FOR ANY COSTS OR DAMAGES ARISING EITHER DIRECTLY OR INDIRECTLY FROM THE USE OF THE OSMC PROJECT'S PRODUCTS SERVICES OR SOFTWARE INCLUDING WITHOUT LIMITATION ANY ACTUAL, INCIDENTAL, CONSEQUENTIAL, EXEMPLARY, PUNITIVE, RELIANCE OR SPECIAL DAMAGES, OR FOR ANY LOSS OF REVENUE, PROFITS, USE, DATA, GOODWILL OR BUSINESS OPPORTUNITIES OF ANY KIND OR NATURE WHATSOEVER, ARISING IN ANY MANNER FROM ANY CAUSE OF ACTION OR CLAIM RELATING TO THIS AGREEMENT, TO THE PRODUCTS OR SERVICES PROVIDED BY THE AUTHOR OR TO THE USE OF THE SOFTWARE. THIS LIMITATION OF LIABILITY APPLIES EQUALLY TO ANY THIRD PARTIES WITH WHOM THE OSMC PROJECT'S MEMBERS (OR AUTHORS) ENTERS INTO A BINDING AGREEMENT TO MARKET, DISPLAY AND/OR DISTRIBUTE THE PRODUCTS OR SOFTWARE TO END USERS AND SUCH THIRD PARTIES SHALL NOT BE LIABLE TO YOU OR ANY OTHER THIRD PARTY FOR ANY OF THE DAMAGES SET FORTH ABOVE.** 

### **INDEMNIFICATION**

 **YOU AGREE TO INDEMNIFY AND HOLD THE OSMC PROJECT'S AUTHORS, AFFILIATES (GROUP MEMBERS), ITS OFFICERS, DIRECTORS, EMPLOYEES, AGENTS, SHAREHOLDERS, LICENSORS, SUPPLIERS AND ANY THIRD PARTY DISTRIBUTORS HARMLESS FROM AND AGAINST ANY AND ALL DAMAGES, LOSSES, COSTS INCLUDING ATTORNEY FEES AND EXPENSES RESULTING FROM ANY VIOLATION BY YOU OF THIS AGREEMENT OR ASSERTED BY ANY THIRD PARTY DUE TO OR ARISING OUT OF YOUR USE OF OR CONDUCT WITH RESPECT TO THE PRODUCTS, SOFTWARE OR SERVICES.** 

### **MODIFICATIONS OF AGREEMENT**

 **THE OSMC PROJECT GROUP MEMBERS (AUTHORS OR AFFILIATES) MAY MODIFY THIS AGREEMENT AT ANY TIME WITHOUT PROVIDING NOTICE TO YOU. SUCH MODIFICATION WILL BE MADE BY POSTING A REVISED AGREEMENT ON ITS WEB SITE AND SUCH MODIFICATION SHALL BE DEEMED EFFECTIVE IMMEDIATELY UPON POSTING OF THE MODIFIED AGREEMENT. YOUR CONTINUED ACCESS OR USE OF THE PRODUCTS, SOFTWARE OR SERVICES SHALL BE DEEMED YOUR ACCEPTANCE OF THE MODIFIED AGREEMENT. YOU AGREE TO CHECK OUR WEB SITE PERIODICALLY TO REVIEW SUCH MODIFICATIONS.** 

# **YOU ACKNOWLEDGE THAT YOU HAVE READ THIS AGREEMENT AND UNDERSTAND IT AND THAT, BY USING THE PRODUCTS OR SOFTWARE, WEB SITE OR ANY OTHER OSMC PROJECT SERVICES, YOU AGREE TO BE BOUND BY ITS TERMS AND CONDITIONS.**

# **OSMC Project License**

With the exceptions noted below, all materials of the OSMC project are covered under the GNU Public License. The copyright for the project material is owned jointly and non-exclusively by members of the OSMC discussion forum hosted on Yahoo Groups™. The full license can be found in the README.txt file that is included in the OSMC package. It can also be found at: **http://www.opensource.org/licenses/gpl-license.html**

Please note that the GNU General Public License covers the entire OSMC project excluding the following (which has its own different license):

- > AVRx Kernel
- $\triangleright$  avrx tasking.s
- $\triangleright$  MOB & uMOB software

For licensing information on these topics please email Larry Barello at **larry@barello.net**

Please note that joining the OSMC discussion forum requires you to join Yahoo! Groups™ and sign-in using your own Yahoo! user ID and password. Yahoo! has its own Privacy Policy & Terms of Service regarding this issue which can be found from links on the group's home page: **http://groups.yahoo.com/**

# **OSMC Introduction**

**O**pen **S**ource **M**otor **C**ontrol is an ongoing design project who's goal is to produce high-performance low-cost electronic speed controls for a Direct Current permanent magnet motors.

The project began in late 1998 founded by a group of robotic combat enthusiasts who were dissatisfied with the commercial offerings available at the time. This group wanted a motor speed control unit designed specifically with the needs of robotic combat in mind. After languishing for several years the project was revived in early 2001 by Dennis Millard and Chris Baron, two founders of the original OSMC group. The project first found web space provided by Dennis Millard, http://www.dmillard.com/osmc/index.html.. His insightful words read:

For the average hobbyist who is trying to design and build a robotic platform, there is a serious need for a motor controller. Many commercial units available are expensive, and many R/C hobby units are inadequate. A group on the RobotWars Delphi Forum decided to apply the open source software development model to the design process of a high quality speed controller that could be built for a reasonable cost, and would be freely available for anyone to tinker with, improve upon, and do whatever they want with it… -Dennis Millard

The OSMC motor control system as designed is split into two parts. The key part is of course the high-power H-bridge board. This board is a "dumb" controller accepting pulse-width modulation signals at the inputs of the bridge driver circuitry. The intelligence to convert the speed commands into these PWM signals is provided by an external source. This might be a dedicated microcontroller, a PC, or some other signal source. In order to provide a complete speed control solution a second board in the OSMC project was developed – the Modular OSMC Brain or MOB. This is a highly flexible microcontroller platform intended to provide PWM signals to two OSMC boards from a variety of input sources. A block diagram of the OSMC system can be seen below:

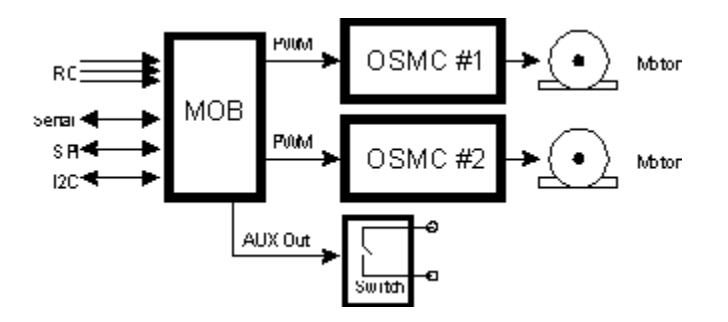

**Figure 1. OSMC Project Block Diagram** 

So far the results of the project have been better than expected as more and more boards are built and used and people report their experiences with the system. The latest information for all material related to the OSMC project is available from its official home at:

http://groups.yahoo.com/group/osmc

There you can review the development process, read archives of the groups discussions, download all schematics, software & PCB layouts, get answers to any questions that you may have (please refer to the FAQ section first) and find other relevant links and pictures; all free of course! The group is open to all and welcomes new members to contribute or just "lurk" to learn and follow the development of this exciting project.

Enjoy :)

### **OSMC Board Description**

This section provides a moderately detailed description of the OSMC board and its major components. Readers should refer to the schematic diagram for full details on the OSMC circuitry and to the PCB diagrams for parts placement information.

The heart of the OSMC board is the HIP4081A bridge driver chip made by Intersil (formerly Harris). This chip is a monolithic full H-bridge driver chip that includes both high- and low-side FET drivers and all needed voltage boost circuitry. The HIP4081A can accept main battery voltage from 12 to 80V and generates all needed signals and voltages to drive an H-bridge. Figure 2 shows a block diagram of a 4081A chip application.

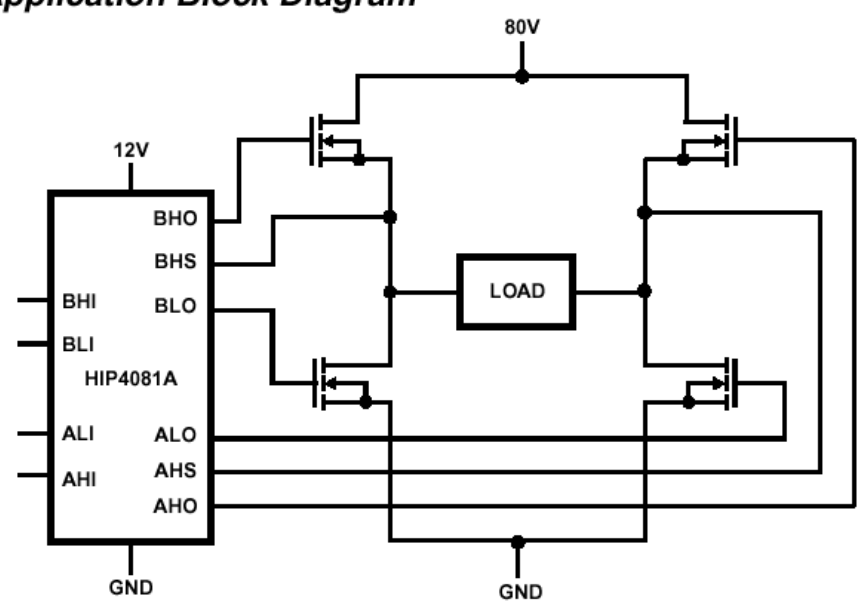

**Application Block Diagram** 

**Figure 2: HIP4081A Block Diagram** 

As you can see the HIP4081A has four inputs that correspond to the outputs used to switch each leg of the H-bridge. An additional disable output is not shown on this diagram. The digital signal source must provide the PWM signals into the 4081A inputs in order to drive the bridge. The input lines of the 4081A are "modified TTL" in that a high level signal is any voltage between 3 and 12V. This allows a wide variety of signal sources to be used to drive the chip.

Because of the nature of the N-channel MOSFET used in high-power Hbridge circuits, the bridge driver must provide approximately 10V above the positive voltage source into the gate of the high-side FETs to turn them on. The HIP4081A can provide up to 90V drive voltage on the high-side output AHO and BHO. It does this through a capacitor switched charge-pump subsystem. Using only an external diode and capacitor, the 4081A generates the required voltages to drive the high-side FETs.

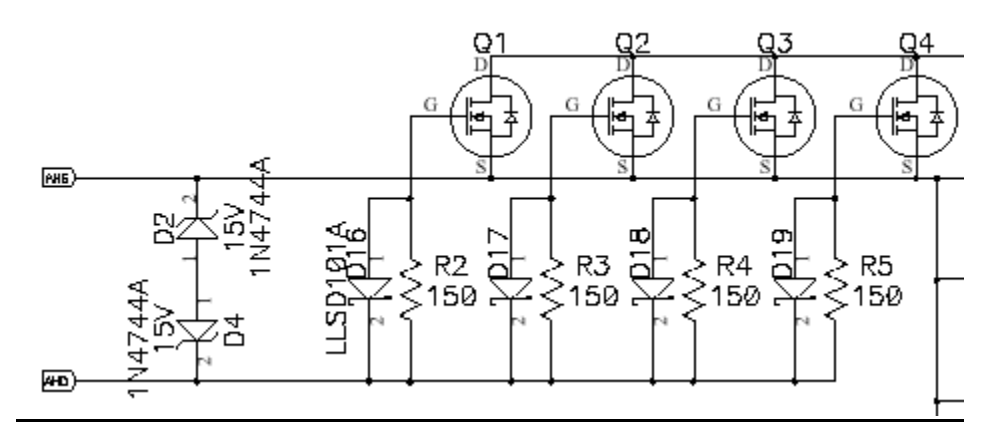

**Figure 3. OSMC Gate Drive** 

The gates of MOSFETs such as those used here are very sensitive to high and low voltages. A few volts too high or low even for an instant can destroy the FET. To protect the gates of the FETs zener diodes are added to the circuit. Two diodes are used in order to clip both high and low voltages. Since the gate of the MOSFET acts like a capacitor, voltage spikes may be generated while rapidly charging or discharging the gate capacitance when switching the transistor. These are due to the dI/dt effect of rapidly change current. The zeners clip these transient voltages and protect the gates.

The 4081A can source/sink up to 1A through the gate drive outputs. For large FETs such as those used in the OSMC, where several are used on each leg, the capacitance of the gates is such that a very large current can be drawn from the gate driver of the 4081A and may overheat and destroy the chip. To limit the gate drive current to something reasonable, small resistors are added between the 4081A and the gates of the FETs. These resistors both balance the gate current into each FET and limit the total current drawn out of the 4081A. While these resistors help balance the turn-on/off of the FETs in each leg, they can contribute to another problem with H-bridge circuits.

Another major problem with H-bridge circuits is called "shoot-through" this dreaded condition occurs when both high- and low-side FETs are turned on at the same side of the bridge. As you can see from the Figure 2 this presents a shortcircuit condition to the battery through the FETs and can rapidly destroy them. If the shoot-through is only very short duration the FETs may survive but excessive heating will occur. To prevent shoot-through in the OSMC several things are done. First, the 4081A has shoot-through protection circuits built-in. It is not possible to command the bridge into shoot-through because logic internal to the 4081A turns the high-side driver off whenever the low-side output on the same side of the bridge is commanded on regardless of the state of the high-side input. Even with this protection shoot-through can still occur. This is due to the fact that it takes a non-zero amount of time to charge and discharge the gate capacitance. MOSFETs tend to turn on much faster than they turn off. So you can see that if the high-side is commanded off simultaneously with the low-side being commanded on, there is a possibility that the high-side FETs wouldn't be fully off when the low-side FETs turned on – result shoot-through. The OSMC ensures this won't happen in a couple of ways. First, there is a delay pin on the 4081A that delays the turn-on of the transistors for some amount of time after being commanded on. This is to balance the slower turn-off of the FETs. In extreme cases such as with the OSMC this delay is not enough so the OSMC circuit includes schottky diodes connected in parallel with the gate resistors. The diodes are oriented to conduct when the gate is being discharged i.e. turned off. This greatly speeds up the turn-off time of the FETs and eliminates shoot-through as a concern for the OSMC.

Voltage spikes coming from inductive loads such as motors and highfrequency noise from brushes and commutators are also problems in DC motor drives. The OSMC handles these with devices called Transient Voltage Suppressors (TVS). These devices can be considered "super Zener diodes". They are optimized for handling high-current voltage spikes safely. They are connected in the OSMC to clip spikes across the battery leads and to protect the FETs from voltages exceeding their Drain to Source breakdown limit. Additional protection from high-frequency spikes coming from the motor brushes is provided in the form of an RC-snubber network across the motor leads formed by a low value resistor and a small high-frequency polyester capacitor. Finally gross filtering of the supply voltage is done by large electrolytic capacitors.

The rest of the circuitry on the OSMC is dedicated to providing a stable 12V source to the 4081A. This is done by an LM2574-HV12 voltage regulator. This chip is a step-down switching regulator which provides much higher efficiency when dropping high battery voltages down to 12V than a linear regulator. This regulator also supplies 12V off-board through the interface connector to the digital logic driver circuit. This eliminates the need for a secondary power supply for the microcontroller or other logic source.

This concludes the description of the OSMC H-bridge circuit. A lot of time and effort was spent on making this board as robust and reliable as possible. Some of the protection components may seem excessive or unnecessary but experience has shown them to be needed for reliable operation under the extreme conditions of robot combat.

# **CIRCUIT DESCRIPTION**

The OSMC project is a replication of a device more commonly known as an "H-Bridge". Generally, it controls the direction of current through the DC motor thus forcing the rotor to turn clock-wise (or counter clock-wise). It should be powered with 12V to 50V. For maximum current draw specification, please see the FAQ section below. This section will describe the H-Bridge's components, why they are used and any comments. For easy reference, it is convenient to have the circuit schematic (most current version) printed or opened in Adobe Acrobat while reading through this section.

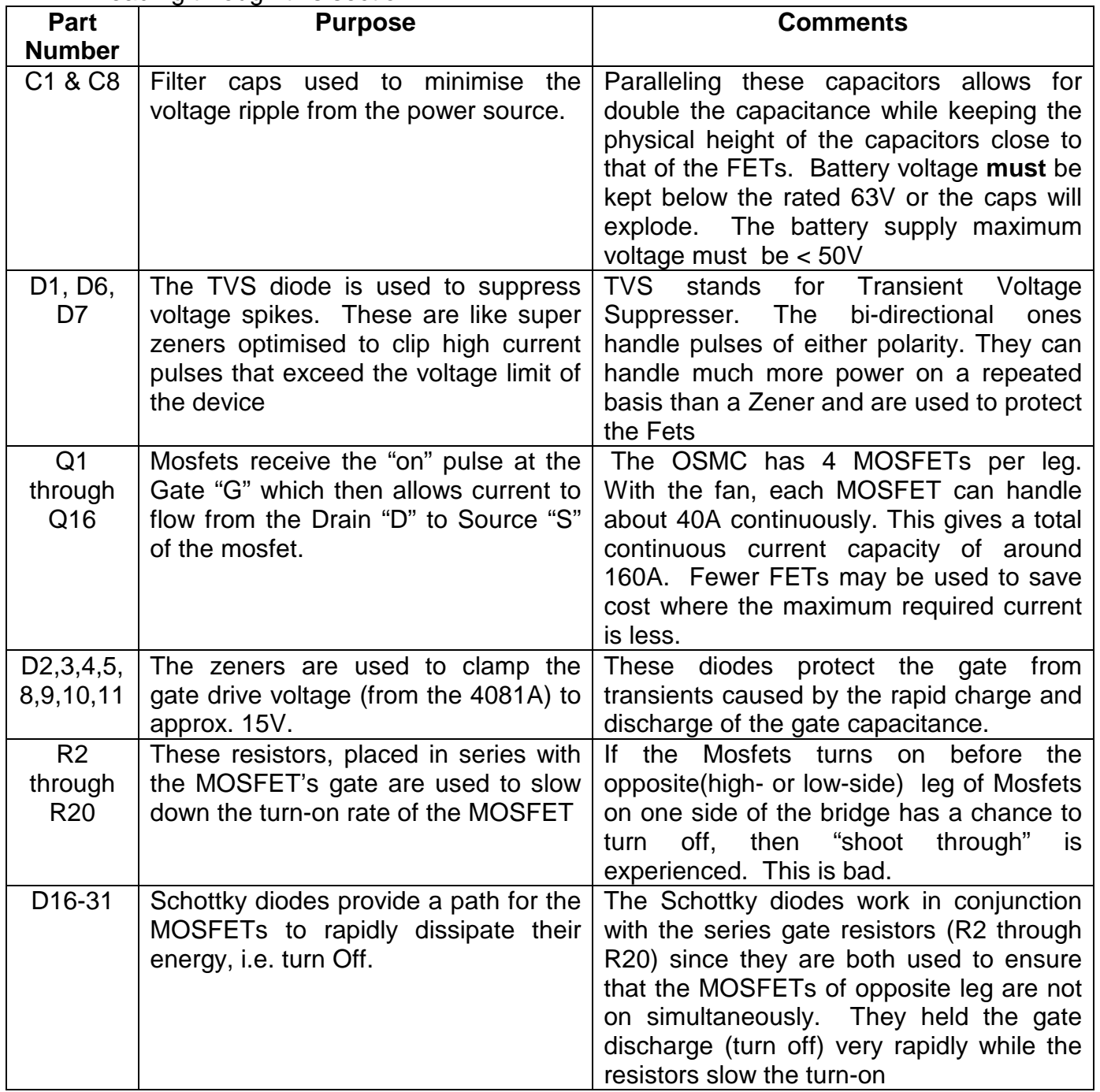

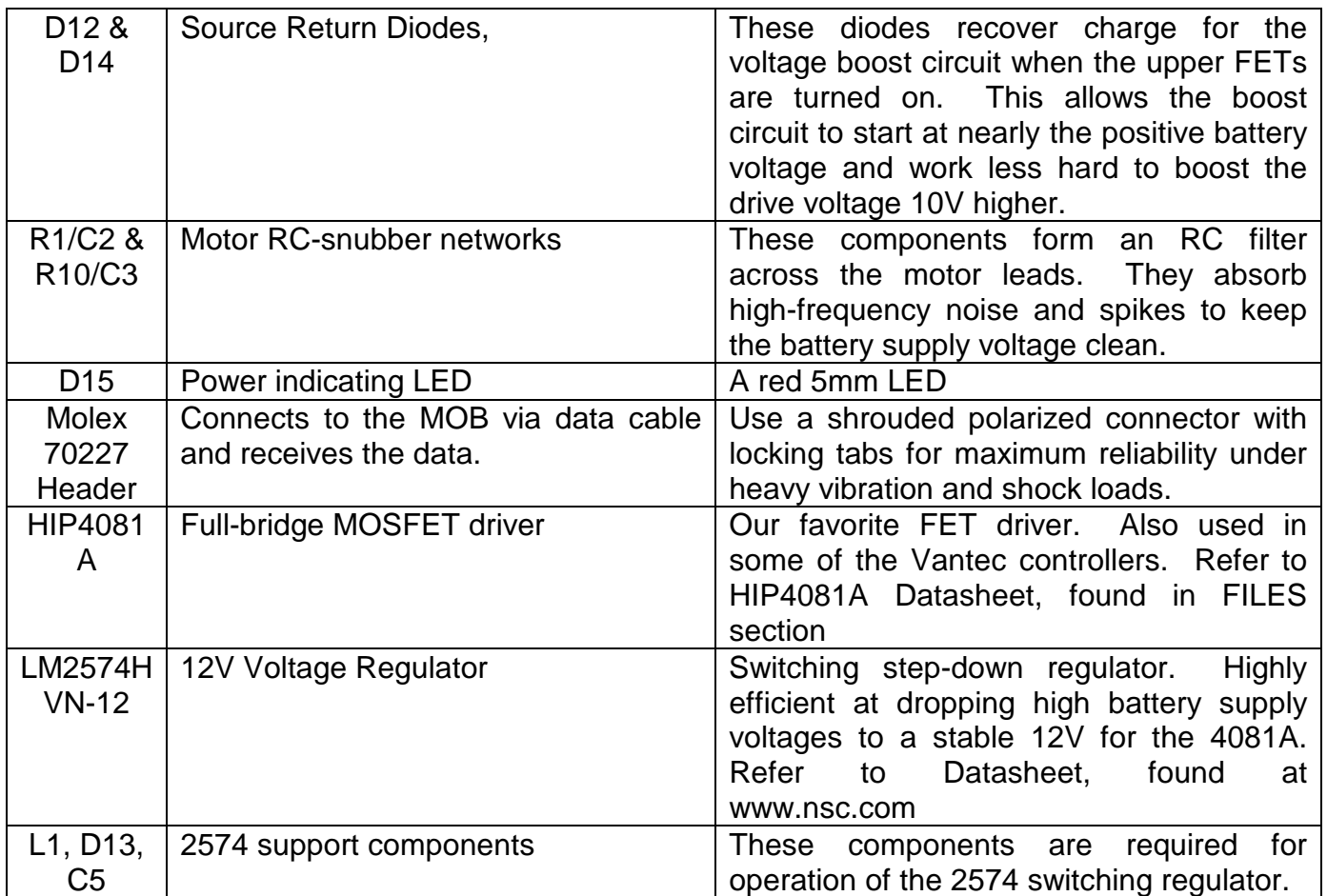

**CIRCUIT ASSEMBLY (Kit version only)**

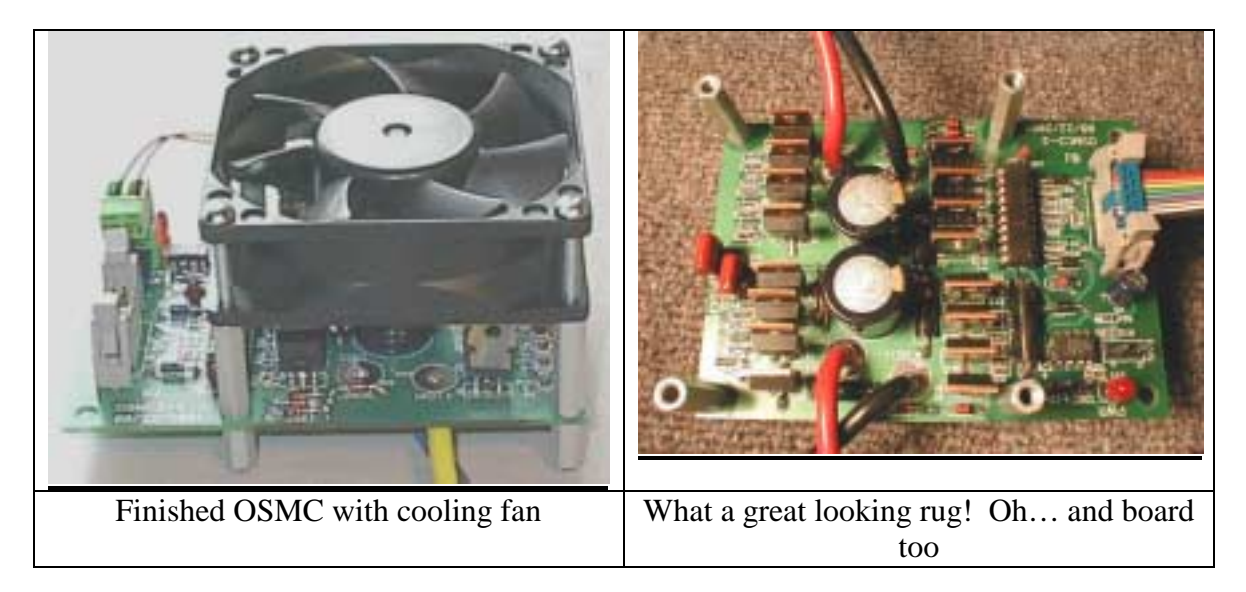

! If the OSMC is already assembled, please proceed to **Mounting the OSMC Boards**.

When the design for this circuit was first finished a board order was made to a company to have some professional PCB layouts done. Since these boards are rated for some serious amperage, it is not recommended that you attempt to etch the board yourself. There are many web based companies that specialize in soldering boards that you can take advantage of for a reasonable price.

This kit should be built using standard construction methods. The following items are required to build the kit: diagonal cutter, needle nose pliers, reverse action tweezers, soldering iron (pencil type), 60/40 Rosin core solder, liquid flux, solder wick, and some patience. During the Assembly process, keep in mind that the Component side of the board has the silkscreen. All the components will be mounted on the Component side of the board. For the following steps, the 10-pin header for the MOB (or uMOB) board should be on the left. After installing each component at the specified location solder it in place before proceeding to the next.

Before getting started with the circuit assembly you should take the time to make sure that you are grounded. The FETs are static sensitive so if you have carpet, do not walk across it without touching a ground when you get to your worktable. A common place to find a ground near your worktable is the center screw of an outlet cover. By scraping off the paint and touching it with both hands you reduce the chance that your body is carrying a static charge, which could save your component's life!

*NOTE:* When installing each of the surface mount components put a small amount of solder on one pad. Next, warm the solder on the pad and position the part with a pair of tweezers. The use of a lighter (smaller) tipped soldering iron for the surface mount components is advisable if you have one available. If you do

not, use caution and take care not to over heat the leads. To make sure the part is seated you can gently press down on it while warming the solder pad with the soldering iron. If the part shifts or does not line up properly then you can warm it up again and reposition the part with the tweezers. Once the part is in place solder the other side. If needed re-solder the first pad again using some fresh solder. Dab a little flux on the pads, take out the parts and place them on the pads with tweezers. Then hold them steady with tweezers while you solder one side quickly to tack it down. Be sure to clean your soldering gun by dabbing it onto a wet sponge after EACH solder attempt. Turn the board so you don't have to bend your wrist all around to get the tip of the iron against the end of the part. Tack them all down then flip the board around and to the other side with more solder to get a nice looking joint. It doesn't take much time or heat on those little guys. Then go back and finish soldering the sides you tacked down first.

- $\Box$  Install the 680 ohm resistor (SMD) at location R29. Polarity does not matter.
- $\Box$  Install the 90.9K ohm resistor (SMD) at location R12. Polarity does not matter.
- $\Box$  Install six 10K ohm resistors (SMD) at locations R11, and R21 through R25. Polarity does not matter.
- $\Box$  Install the 14K ohm resistor (SMD) at location R28. Polarity does not matter.
- $\Box$  Install two 249K ohm resistors (SMD) at locations R26 and R27. Polarity does not matter.
- $\Box$  Install two 33 ohm resistor (SMD) at locations R1 and R10. Polarity does not matter.
- $\Box$  Install sixteen 150 ohm resistors (SMD) at locations R2 through R9 and R13 through R20. Polarity does not matter.

*NOTE:* The biggest "gotcha" is probably the surface-mount Schottky diodes. These have a green stripe on the cathode (negative) side. If you look at the silkscreen carefully, you will see an extra bar on one side that is the cathode mark. Make sure the green stripe is on the same side as the silkscreen bar. D23, D26, and D27 do not have the cathode in the same direction as the other diodes (they are rotated 180 degrees). The silk screen on the board is not too clear on this; so try to find the same part on the paper silk screen included with the boards and use that as your guide.

- $\Box$  Install sixteen LLSD101ACT Fast Schottky diodes (SMD) at locations D16 through D31. Make sure the banded (green) end goes toward the bar on the silkscreen.
- $\Box$  Install the .47uf capacitor (SMD) at location C7. Polarity does not matter.

*NOTE:* After installing each through hole component on the board solder each lead and trim them flush with the back of the board.

 $\Box$  Install three UF1002 diodes at locations D12, D13, and D14. Make sure the banded end goes to the right as the silkscreen on the board shows.

- $\Box$  Install eight 1N4744A 15v zener diodes at locations D2 through D5, and D8 through D11. Make sure the banded end goes the same way as the silkscreen.
- $\Box$  Install three 1.5KE51 TVS diodes at locations D1, D6, and D7. Polarity does not matter.
- $\Box$  Install the RED LED at location D15. Make sure the flat (side with short lead) goes down.
- $\Box$  Install the 330uH inductor at location L1. Polarity does not matter.

*NOTE:* On DIP components pin 1 is usually designated by a square hole on the board. When installing U1, U2 it works best if each of the two opposing corners is soldered first. It may be necessary to use a larger tip on the soldering iron so that it can generate enough heat to reach the power plane. Next, gently press on the center of the component while warming the solder on those corner pins with the soldering iron to make sure the component is properly seated. Finally solder the rest of the leads on the part. As an option you can install an 8-pin and 20-pin machined pin socket to make servicing of the following two chips a breeze. A machined pin socket will allow you to use a small cable tie to hold in the chip but can easily remove the chip if needed.

- $\Box$  Install the LM2574 12v regulator at location U1. The notch should face right.
- $\Box$  Install the HIP4081A at location U2. The notch should face up.

*NOTE:* The electrolytic capacitors have their negative terminals marked. Similarly the PCB has a **+** symbol on the positive terminal. Match them up and make sure you get it right, or they could explode! The tantalum caps, on the other hand, have a mark on the positive side. Make sure this positive terminal goes into the PCB hole marked **+**.

- $\Box$  Install two 1.0uf tantalum capacitors at locations C4 and C6. Make sure the mark on the capacitor matches up with the + mark toward the left.
- $\Box$  Install the 220uf capacitor at location C5. Make sure the stripe goes toward the left.
- $\Box$  Install two .1uf capacitors at locations C2 and C3. Polarity does not matter.
- $\Box$  Install two 680uf capacitors at locations C1 and C8. Make sure the stripe goes toward the left.
- $\Box$  Install the 10-pin (2X5) connector at location CN5 (J5). Pin 1 will be on the lower right.

Before installing the MOSFETs a quick test is in order. You can check your work by connecting up a battery and making sure that the LED turns ON and that you have 12V on the fan pads. Be sure to disconnect the power to your board before continuing.

*NOTE:* When installing each MOSFET make sure you solder both sides of the PCB. This will ensure an excellent connection. Take careful consideration to be sure your MOSFETs are correctly orientated. It is usually easier to form the leads before inserting them in the board. If you are installing the optional heat sinks

then you may want to bolt the groups of four together first and then install the four all at once. Be sure to use a small amount of heat sink grease between the heat sink and each MOSFET.

- $\Box$  Install eight IRF1405 MOSFETs at location Q1 through Q8. Make sure the tab is facing down. By soldering them one at a time it will allow you to access the leads on the top for soldering as well.
- $\Box$  Install eight IRF1405 MOSFETs at locations Q16 through Q9. Make sure the tab is facing up. By soldering them one at a time in reverse order you will have access to the leads on the top of the board for soldering.
- **D** OPTIONAL: Fill in the via's with solder. These are the left over holes that connect top traces to traces on the other side of the board. Over time and from expansion/contraction of the board material (Not to mention flexing of the board) small cracks can develop in the via's. In order to prevent this from happening it is best to fill them in with solder. It might be necessary to heat both sides of the via in order to get a clean connection.
- **D** OPTIONAL: De-flux and clean the board. This step is highly recommended. When properly cleaned the board's appearance is better and it is easier to spot cold solder joints and solder bridges. Depending upon the type of flux used, this can be done economically using common rubbing alcohol and an old toothbrush.

When you are finished soldering all of the components a quick test is in order. For a safety precaution place a 5A fuse inline with the **+** terminal of the battery. Check the output of the 12v regulator on the two pads to the right of the led. The red LED power indicator should light up also. To make the final PCB look like a professional job simply scrub the soldered side of the board with flux cleaner and an old tooth brush. It just so happens that alcohol (not the drinking kind!) makes a great flux cleaner. There are many types of alcohol on the market. Methyl alcohol or Methanol (Wood Alcohol) might be too strong and is the hardest to purchase. Ethyl alcohol or Ethanol (yes it's liquor) is sold in hardware stores in the paint section with a denaturing additive. Its called **Denatured Alcohol**. The denaturing chemical is an additive (in a very small amount) that prevents the drinking of the alcohol (makes you very sick). The denatured Alcohol is quite pure generally 99.5% or more. Undenatured Alcohol of a similar purity, without the denaturing chemical can also be purchased at some liquor stores. It has to be sold as a liquor because it is not denatured. I would recommend using the Denatured Alcohol for flux cleaning because it works great. Try not to use Rubbing Alcohol (Isopropyl Alcohol). It is made of Isopropyl Alcohol with glycerin and water added. For electronics this is not good as a thin film of glycerin will remain as a residue. Sometimes a very pure grade of ethyl alcohol is sold in electronic supply stores as Head Cleaner. The Head Cleaner is in an Aerosol can and is used for cleaning VCR Tape heads. I have a can of this but use it sparingly because of its high price.

This concludes the Assembly procedures for the OSMC. Congratulations! Before proceeding look over the board and verify the correct location and orientation of all parts. Also check to make sure there are no solder bridges or cold solder joints. Some of the traces are very close together, and it is easy to accidentally create a solder bridge across a trace or two.

# **Mounting the OSMC boards**

If your application for this electronic speed controller is going to be in an environment of high vibration or impact (such as combat robotics) it is suggested that the board and enclosure be mounted using shock absorbent techniques. There are a number of ways to do this, usually involving some sort of rubber or latex type of material. For the circuit boards there are some items that looked like rubber stand-offs and #6 bolts. Some possible substitutes are stacked rubber washers, or medical hose/tubing. The nuts are tightened enough so the boards stay put, but still are able to move a little when needed. This will greatly help to take up most of the energy of the shock or impact. Locktite is needed to keep the nuts on the bolts held firmly. The mounting plate can then be bolted to the frame via large rubber grommet type things. The grommets and the rubber stand-offs can usually be found at your local hardware store.

# **Building the OSMC Enclosure (optional)**

The OSMC Enclosure is a great way to make the final touches for your speed controller. It provides your board(s) with protection from impact, dust, water etc. Besides, it'll look great!! There are many ways in which an enclosure can be made. The process described here involves a material called Lexan. It is highly recommended because of its sleek look and feel as well as its durability and robustness.

Use the Dremel Tool for cutting lexan. They make a special cut off blade for composites that work really well. You can also use a regular cut off wheel but this is not quite as fast. Run the tool at its fastest RPM so that you actually melt the composite rather than cutting it. This leaves a build up on the edge as you cut but it readily breaks off for a clean cut. If you use a circular saw it can chip and break the lexan. You can use a friction blade on the circular saw but the Dremel Tool works well for all but the really large cuts.

For bonding you can buy adhesives just for composites. Lexan bonding material is called MEK. Plastics and sign shops work with lexan all the time and should have it. Many home improvement stores may carry it as well.

There are several ways of forming lexan. If you want to use clear lexan it is much more work. Lexan attracts water. So if you heat it enough to bend it, the water expands and you get a milky bend. The solution is to heat it in an oven overnight at just above the boiling point of water. Then increase heat to about 250 and form as needed. This will drive the water out and leave a clear bend. Another way to bend lexan is to use a metal brake. This will leave a very clean and nice bend. But do not bend beyond 45 degrees per bend and use a "loose" bend. Otherwise the lexan is weakened significantly. The third method is to use a heat gun. This is the method I prefer. The trouble is that the bends are not very pretty. I can't see the advantage in using clear lexan in that this allows a competitor to see your "guts" in detail. So I use opaque lexan. This covers imperfections well and then

you can paint it so the end result looks good. For the actual bending use several pieces of heavy aluminium plate and bars of different sizes. Steel or even wood could also be used but the wood gets scorched. However wood does not conduct the heat away as fast so it helps in forming speed. For straight bends clamp the lexan between the pieces and moving the gun back and forth for several minutes until it bends easily. Using a straight edge such as a piece of 2X4 or other material, bend it to whatever angle you want and then using a wet cloth, cool it off so that it stays where you want it. For odd shapes use a mold. You can heat the material as you bend it over the mold. By using heavy leather gloves you can easily work the lexan with you hands as needed. Using a 1000-watt gun and 3/16 lexan, 18 inches is about the maximum length of a bend without real long heat times. Of course by using wood for clamping and two guns, you could do much longer bends. With IR heaters and such, I think several feet is doable. I also suggest using scrap pieces first. I wasted probably \$50 worth of lexan because I didn't practice. Also, carefully measure the bends and "take up" so you can get the right dimensions. I ended up with several nice looking but wrong size pieces because I didn't account for this.

# **REPLACEMENT PARTS LIST**

Most of the parts are listed below the Digi-key part number http://www.digikey.com and second number below showing the same part from Mouser Electronics http://www.mouser.com as another source. In some cases there will only be the generic industry number. The HIP4081A can be ordered from: http://www.alliedelec.com/ or http://www.newark.com/

**CAUTION:** Read the FAQ on part replacements before making any changes

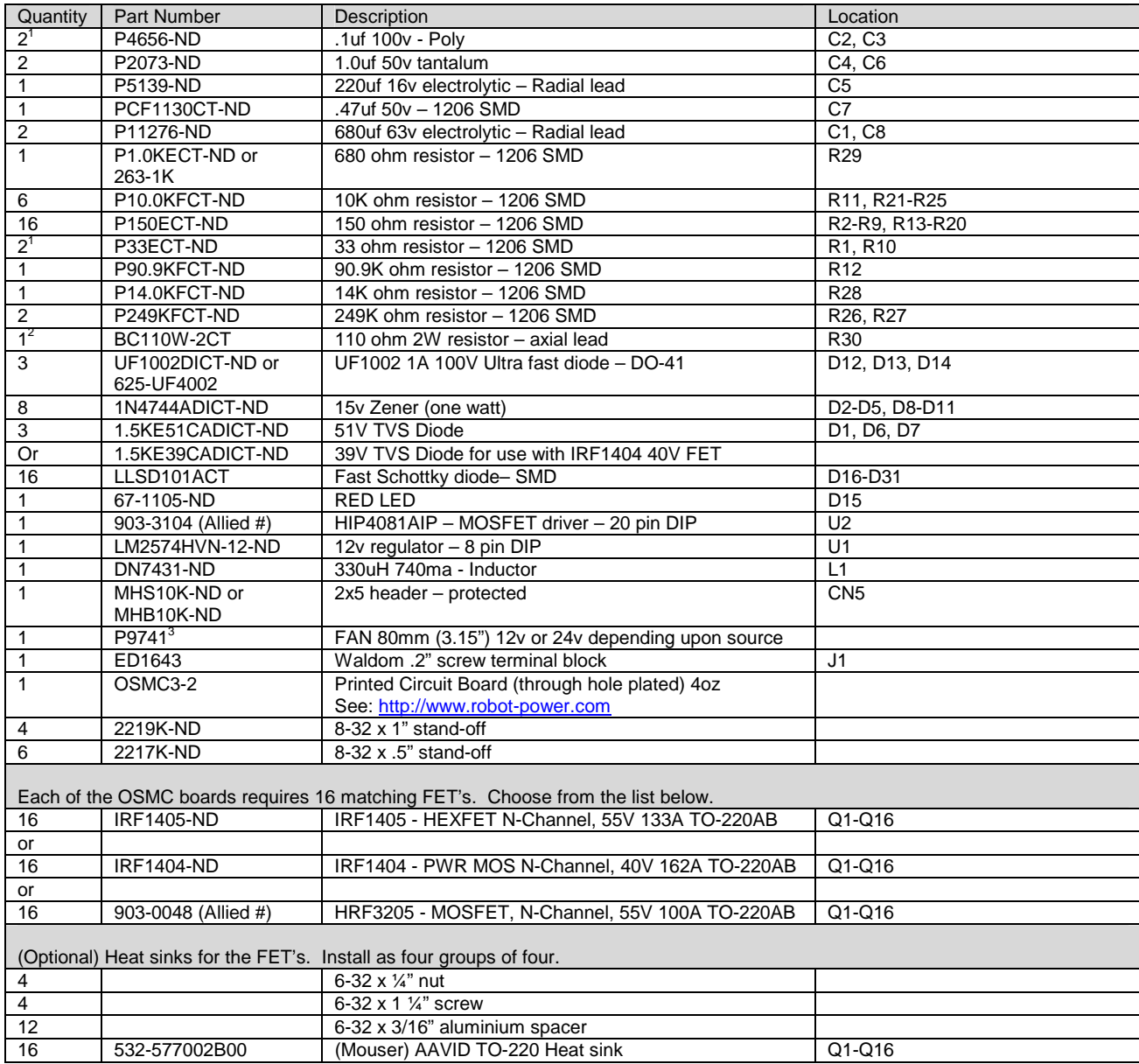

1. Robot Power does not include these components on either assembled units or in kits.

2. This resistor is recommended to drop the main battery voltage to the fan when using batteries above 30V

3. This is the 24V fan used by Robot Power it has a rated CFM of ~40 at 24V

# **FAQ**

\$ What is the OSMC?

The Open Source Motor Controller (OSMC) is an attempt to make an inexpensive and reliable permanent magnet direct current (PMDC) motor controller following open source principles. The project is oriented toward robotic combat but is easily applicable to many other areas. The control system that the group has come up with is composed of two boards, the OSMC (Open Source Motor Controller) and the MOB (Modular OSMC Brain). The OSMC drives the actual DC motor and has no smarts on it at all. The MOB takes signals from a receiver and drives the OSMC board with the appropriate signals. There is also a scaled down version of the MOB available called the uMOB. It can be found in the FILES section of the Yahoo groups web page.

❖ Where can I get more information?

The group mailing list is hosted by Yahoo groups. Go there for all your OSMC needs! http://groups.yahoo.com/group/osmc/

\$ How many Amps Can the OSMC withstand?

The current limit is dependent on many different things. The most important being the MOSFETs used. The IRF1405 is rated at 169A continuous but the package maximum for the TO220 is ~75A. So when you figure on 75A x 4 fets per leg you get a maximum continuous current of 300A. But this is misleading. The fets can handle this current but where the problem comes is in heat dissipation. If the fets get too hot it will toast the fets. If you mount heat sinks on each MOSFET (as shown in a picture above) and also mount a fan, as suggested in the assembly, then you are making steps in the right direction to increasing the maximum continuous current draw. Smoke tests have been done using 24volt batteries and  $0.0511\Omega$  load. The amperage applied for 30 seconds (before the batteries were totally drained) was found to be 407A ! The fets were hot.

Generally you should plan on 160A for longer periods and up to 300A for short bursts.

 $\div$  What is the maximum rated voltage?

You can go up to a maximum battery voltage of 50V. Note: Batteries have a significantly higher voltage "fresh off the charger" so you won't be able to use 48V worth of batteries with the OSMC. It is recommended that you limit your "rated" battery voltage to 36V or so. The minimum voltage is 12V.

\$ Do I have to drive the OSMC with a MOB or uMOB?

No, you do not have to use the MOB or uMOB, but you will need something to drive the OSMC. The MOB or uMOB are highly recommended because they were designed specifically as a part of the OSMC project. They have proven themselves to be very capable and flexible. All software source code, tools, upgrades and customisations are FREE and downloadable from the group web page.

\$ What does the OSMC interface look like, and how does it work?

See the section on Circuit Description found above.

 $\div$  What is the cost of making the boards?

The yahoo group site (http://groups.yahoo.com/osmc) has a complete Bill of Materials (BOM) for the OSMC and MOB boards. Go to the web site and click on the FILES section and you will find the BOM for both boards in their respective folders. If you buy everything from Digi-Key, approximate prices are as of October 01, 2001:

- $\triangleright$  OSMC PCB : \$10 USD
- ▶ OSMC components : \$115 USD
- $\triangleright$  MOB PCB : \$10 USD
- $\triangleright$  MOB components : \$35 USD

So, for a typical differential drive platform\*, you are looking at about \$275 USD. Given its capabilities and robustness, you won't find a deal like that anywhere else!

*NOTE:* A typical differential drive platform means two speed controllers, one for each motor, and 1 MOB or uMOB.

 $\div$  How thick is the copper on the OSMC circuit board?

The OSMC3-2 boards are double sided with 4 ounce copper traces.

\$ What are the dimensions of the OSMC?

The OSMC board is 3.15" X 4.5" (all units are in inches)

• What equivalent parts can I swap out, if I can not find or order the parts listed in the BOM ?

This question has come up on many occasions. Here you will find some suggested replacement parts. However, the builder should be warned that the OSMC was built with certain tolerances and part characteristics in mind and that these suggestions may or may not result in favourable results.

## > Mosfet IRF1405

This item is one of the most critical items on the OSMC board. It has direct influence on the ability of your circuit to perform. The most important factor is the chip's continuous current rating. Some quick calculations can be made to determine what your minimum current capability must be:

Mosfet current rating = (motor stall current) **/** (# Mosfets per leg of H-Bridge) **\*** 1.25

Since the paralleled mosfets may not split the current evenly, your final decision for Mosfet current rating should be at least 25% more, hence the multiplication by 1.25

Suggested part replacement(s):

IRF1404 – cheaper, higher current & lower voltage rating. Good for high amperage (rated for 162A) low voltage applications. Recall that you can actually sink even more current with these Mosfets paralleling 4 per leg, for a total of 16 IRF1404 MOSFETs.

HRF3205 – cheaper, lower current rating. Good for low to mid amperage applications.

# **► Capacitors C1 & C8**

These two capacitors can be replaced with a single electrolytic, polarised, capacitor. The key specs for this replacement cap is it must have a higher voltage rating then the battery source. The capacitor should also be approximately 1380uF charge capacity. Of course a capacitor this big would not fit on the board under the fan easily. Most capacitors in this range are 16mm dia. x 25mm tall or a full one inch high which is too tall to fit under the fan with one inch stand-offs.

 $\triangleright$  Resistors R2 through R20

Since these resistors control the "on time" of the MOSFETs, they should only be changed if you change MOSFET IRF1405 to some other MOSFETs. What this new resistance *should* be depends on the new MOSFETs characteristics. My best quess is that the resistance should be in the low Ohm range  $(10 - 20)$ , up to no more then 150 ohm.

\$ I want to operating at a higher voltage then 50V, what do I need to change?

Depending on the voltage you want to use this may involve relatively minor changes or quite major ones to the circuit. Here are the voltage ratings of several critical components that must either be substituted or bypassed if their voltage ratings are exceeded.

IRF1405 – 55V

IRF1404 – 40V HIP4081A – 80V  $C1$ , C8 caps  $-63V$ D1,D6,D7 TVS – 51V LM2574HV – 60V

All the minor components around the HIP should be checked along with all parts of the circuit exposed to main battery voltage to make sure their voltage ratings are compatible with the battery voltage you'd like to use.

\$ I don't want to use Surface mount (SMD) parts, what can I do?

Unfortunately the board was designed to use surface mound devices because they create a physically smaller and more reliable printed circuit board. You could try creating your own PCB layout using the OSMC schematic, one that allows for through-hole components.

\$ Is the OSMC project offered in a "do it yourself" KIT form, or pre-assembled?

**Yes!** 

Visit the Robot Power web store at: http://www.robot-power.com/ for bare PCBs, kits, and assembled and tested units.

\$ Does the HIP4081 shut down if the battery voltage droops?

It shuts down all outputs at 8-9V. However, it is very risky to count on this. If you don't install the 12V regulator chip and parts you can supply 12V to the 4081A. It needs at least 500mA capacity. This would indeed keep the 4081A and MOB alive if the main motor battery drooped. I don't know about ground loops or things like that in such a situation. The board isn't designed with this in mind.

A more serious condition can result in actual failure (and fire) of several components. If a heavy load causes the battery voltage to droop below 8V the HIP4081A will shut down. This removes the load from the battery causing the voltage to go up again. The HIP senses this and again tries to drive the load which droops the batteries and so on. This causes a wicked oscillation that can destroy the main filter capacitors, the 4081A and the FETs.

# **CONCLUSION**

I suppose if you've made it this far, then there isn't too much left to say. A hearty "CONGRATULATIONS!" is in order. If you have any questions or comments please post them at:

http://groups.yahoo.com/group/osmc

We would also love to hear about your success stories, or any unfortunate failures. Tell us what you liked about it, what you didn't like about it. How can the circuit be improved? How could this document be improved? Or even if you want to hang out and chat with a group of lively people talking tech.

Take care

slloyd